## **How to Navigate to the Pre-application Meeting Request Portal**

Step 1: Create an account with the Online Portal or login to an existing account Step 2: Click "apply"

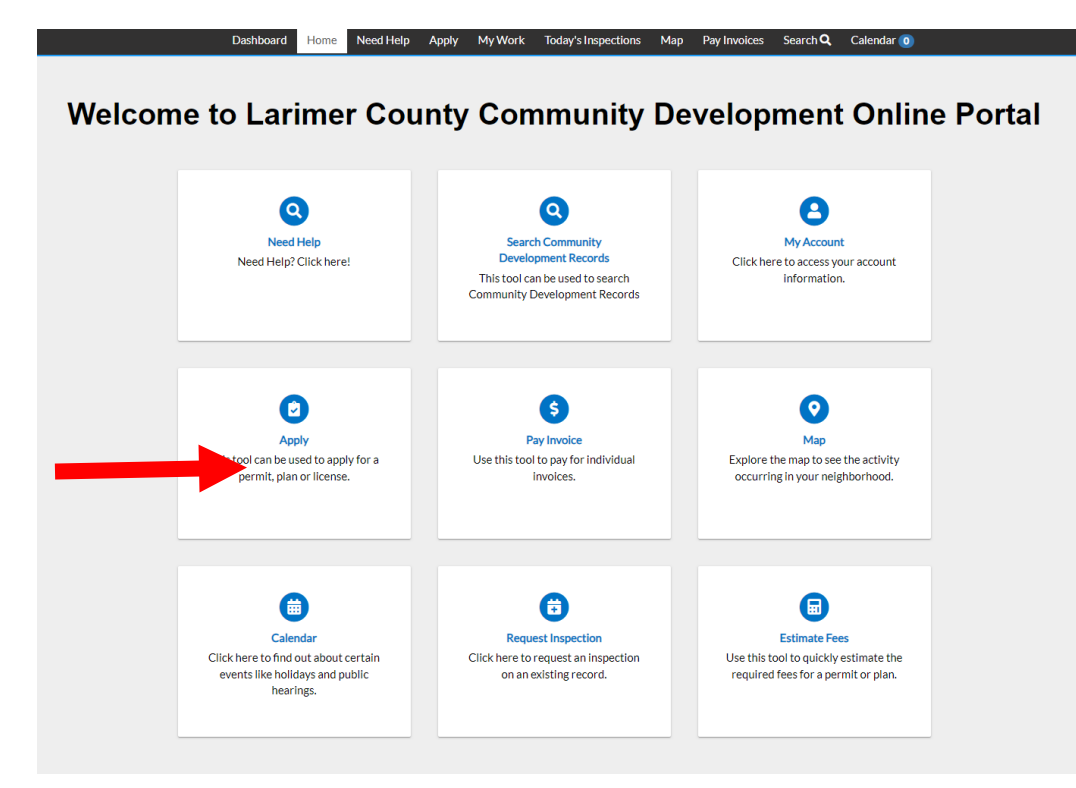

## Step 3: Click "plans"

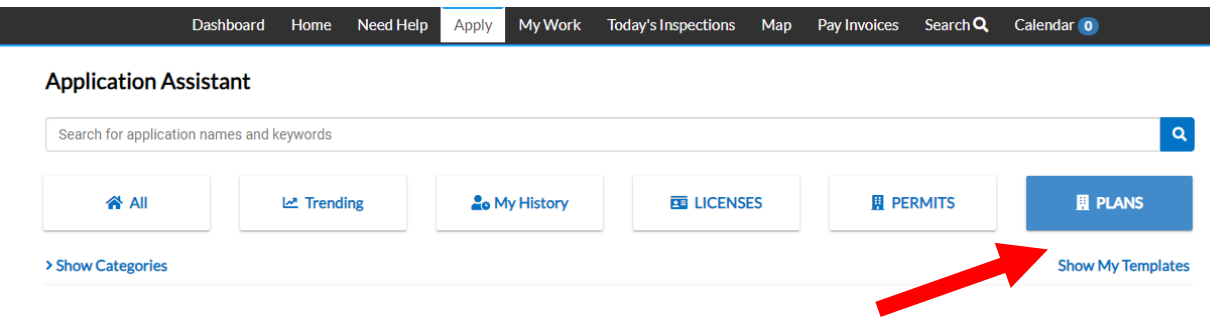

Step 4: Click apply for "planning pre-application (land use and zoning only)"

**Application Assistant** 

|                        | Trending                                                                                                    | <b>Lo</b> My History | <b>ED LICENSES</b> | <b>E PERMITS</b> | <b>E PLANS</b>           |
|------------------------|----------------------------------------------------------------------------------------------------|----------------------|--------------------|------------------|--------------------------|
| > Show Categories      |                                                                                                    |                      |                    |                  | <b>Show My Templates</b> |
|                        | Planning Pre-Application (Land use and zoning only)                                                                                                    |                      |                    |                  | Apply                    |
| <b>Category Name:</b>  | Description:                                                                                                    |                      |                    |                  |                          |
| <b>Pre-Application</b> | Please submit the completed form and all attachments, A planner will be in contact with you to<br>schedule your pre-application meeting. Incomplete forms and/or missing attachments may result in a<br>delay in scheduling. |                      |                    |                  |                          |
|                        |                                                                                                    |                      |                    |                  |                          |